Learn how to adjust your Loyalty Order (LRP) processing date.

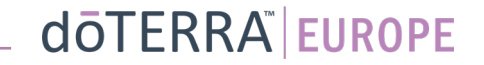

## Two ways to navigate to your Monthly Loyalty Order (LRP)

 $\Omega$ 

My Office

MT1

### 1. Via Homepage:

 $\mathcal{L}_{\text{max}}$ 

• Click on the purple "edit" button in the Loyalty orders box

#### Vour Loyalty Orders

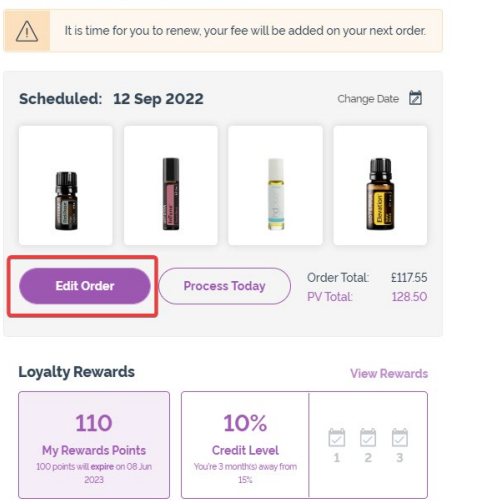

### 2. Via My Account Dropdown

- Hover over my account and click on "My Loyalty Orders"
- Click on "Manage Order"

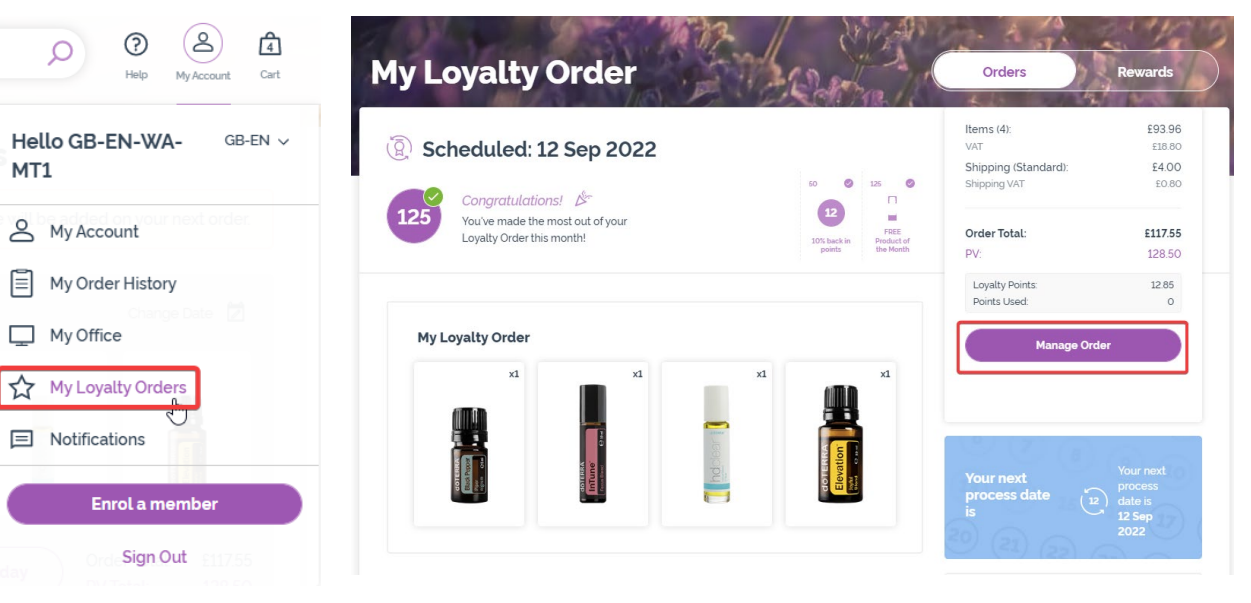

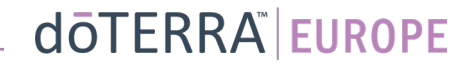

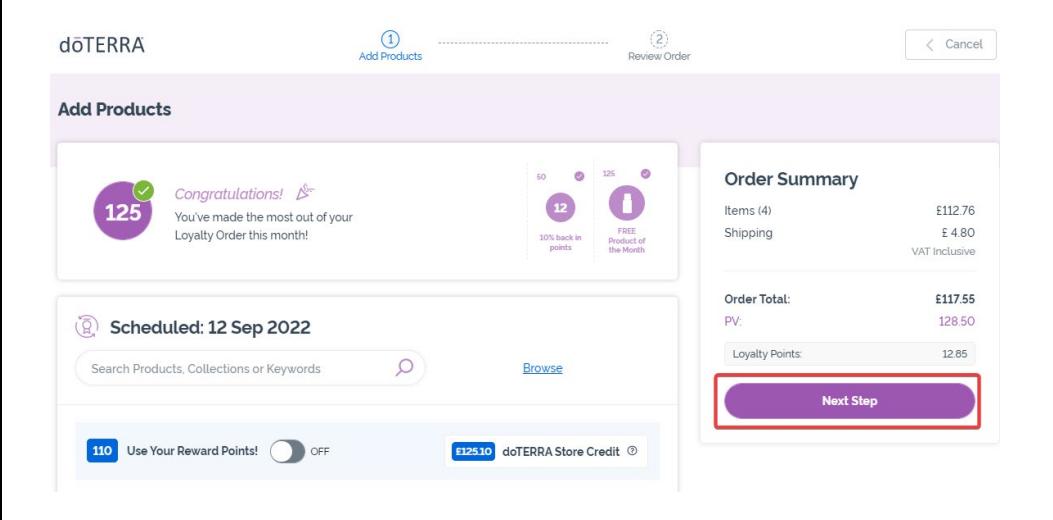

 $\mathcal{L} = \{1,2,3\}$ 

## In your LRP order, Click on "Next Step" states are seen to the end of the page, see and click on "Change date" has a see and click on "Change date" and click on "Change date"  $\blacksquare$

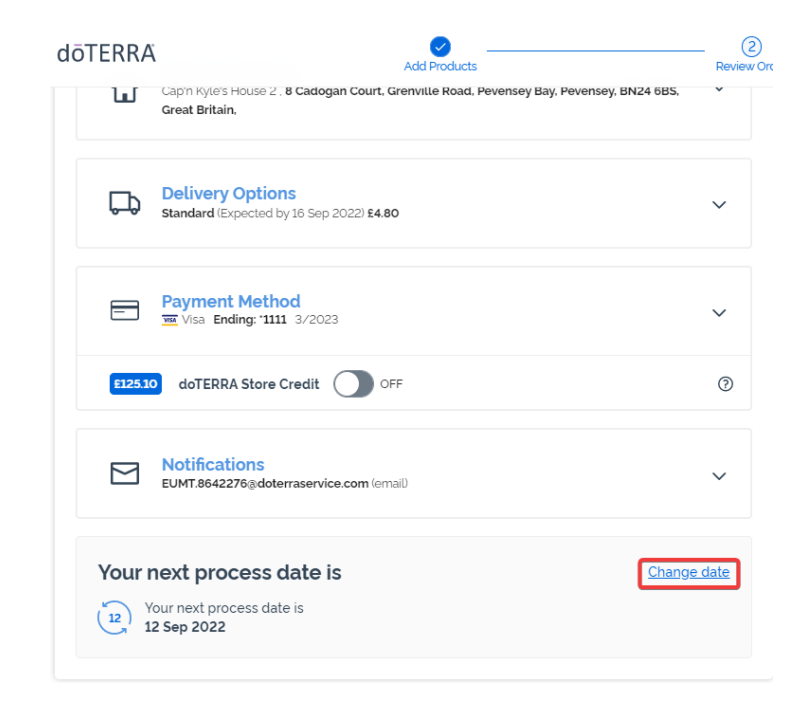

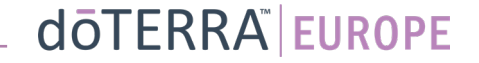

Choose your desired processing date, and then click on "Change Date".

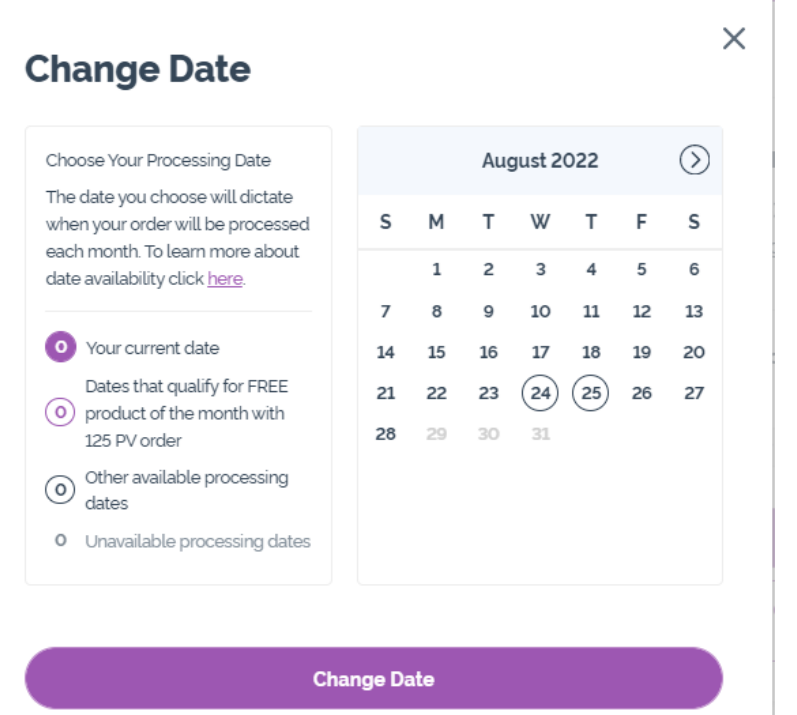

Keep current processing dave

Once you have finished changing your processing date, click on "Process on [processing date]".

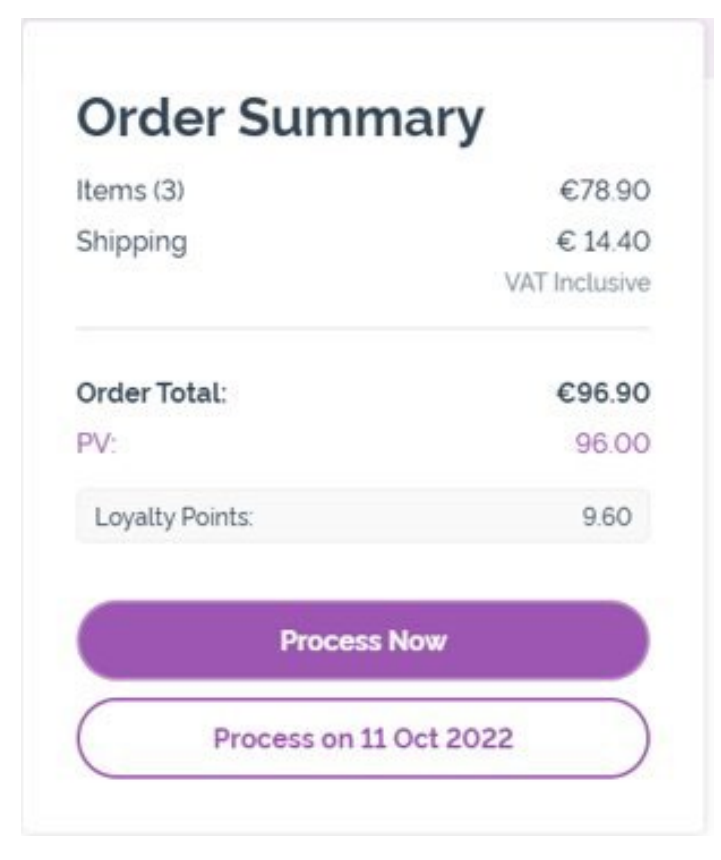

## dōTERRA EUROPE